[Light](http://wiki.aspire.ow2.org/xwiki/bin/view/Main.Documentation/LightRP) RP Embedded Light RP

- 1 [Introduction](#page-0-0)
- 2 Users & [Developers](#page-0-1) Guide
- 3 [Download](#page-1-0)

## <span id="page-0-0"></span>**Introduction**

This section describes the Embedded light RP developed by the POPS team, Inria-Lille. This software can be easily implemented in mobile terminals such like PDA to interact with RFID Reader devices.

The implementation is divided into two subsets : RP API definition and core implementation for CAEN and BRI readers.

The targeted RP architecture is the following :

- One Reader Device : singleton representing the RFID reader device.
- One Source : representing the PDA as a mobile source for reading tags.
- One Read Point : representing the unique ANTENNA of each PDA.
- One Data Selector : the default one, with EPCID field selection only.
- No Tag Selector : The filtering is done by software at upper levels.
- No Notification Channel : The inventory is done synchronously with a specified time-out per read cycle.
- No triggers : the only Read Trigger is implicitly fired when calling the method Source.rawReadIDs.

The implementation is performed as follows (example for BRI, idem. for CAEN):

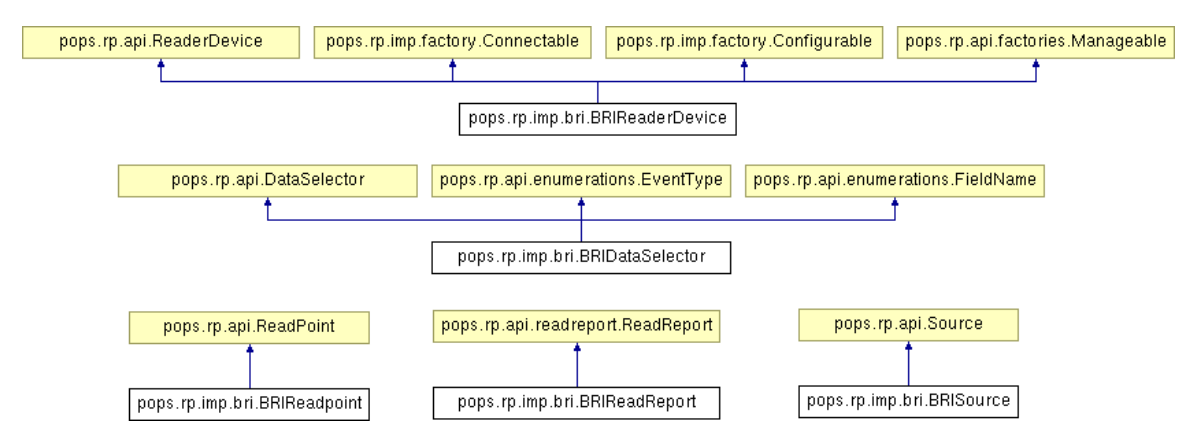

## <span id="page-0-1"></span>**Users & Developers Guide**

The executable jar file can be found under the repository ReaderProtocol/dist. All the source can be found under the repository ReaderProtocol/src.

Here is an example of Inventory of tags in reader's field:

```
// Reader singleton ReaderDevice myReader =
ReaderFactory.getReader(ReaderFactory.BRI_READER,"BRIReaderDevice");// Reader's default source<br>and data selector Source mySource; DataSelector myDataSelector;// Establish Connections<br>ReaderFactory.connectReader(myReader);/
selecting IDs // This is is the default data selector that supports at least the tag ID field //
get Default Data Selector and update it myDataSelector = myReader.getCurrentDataSelector();//
Reader's source : Singleton mySource = myReader.getCurrentSource();// Perform 10 read cycles
for( int i = 0; i < 10 ; i++) { System.out.println("Read Cycle " + i + " at " +
myReader.getTimeTicks() + " ticks"); // Inventory ReadReport myReadReport =
```
## Aspire Wiki - ObjectWeb - LightRP

mySource.rawReadIDs(myDataSelector); if (myReadReport == null) { System.err.println("Error :<br>mySource.rawReadIDs null report "); } else {/Display read Tags (ids in hexadecimal) String[]<br>tagIds = myReadReport.getTagIds(mySo

## <span id="page-1-0"></span>**Download**

You can download the executable jar file from [here.](http://websvn.ow2.org/listing.php?repname=aspire&path=/trunk/servers/AspireRfidALE/LightALE/LightRP/) The source can be found here.

Please follow the Users & [Developers](http://wiki.aspire.ow2.org/xwiki/bin/view/Main.Documentation/LightRP#HUsers26DevelopersGuide) Guide for your tests.

More details about the complete version of Light ALE (with light RP embedded) can be found [here.](http://wiki.aspire.ow2.org/xwiki/bin/view/Main.Documentation.Filtering%26Collection/EmbededALE) [Light](http://wiki.aspire.ow2.org/xwiki/bin/view/Main.Documentation/LightRP) RP (en) Creator: xwiki:XWiki.reckeyzhang Date: 2010/06/04 11:03 Last Author: xwiki:XWiki.reckeyzhang Date: 2010/06/14 14:23 Copyright (c) 2008-2010, [Aspire](http://www.fp7-aspire.eu/)